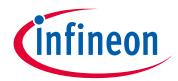

# Please note that Cypress is an Infineon Technologies Company.

The document following this cover page is marked as "Cypress" document as this is the company that originally developed the product. Please note that Infineon will continue to offer the product to new and existing customers as part of the Infineon product portfolio.

## **Continuity of document content**

The fact that Infineon offers the following product as part of the Infineon product portfolio does not lead to any changes to this document. Future revisions will occur when appropriate, and any changes will be set out on the document history page.

# **Continuity of ordering part numbers**

Infineon continues to support existing part numbers. Please continue to use the ordering part numbers listed in the datasheet for ordering.

www.infineon.com

1

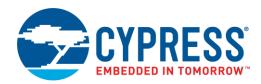

# **Objective**

This example shows how to use the PSoC Creator™ Timer Counter Pulse Width Modulator (TCPWM) Component configured as a Timer/Counter in a PSoC® 4 device.

#### Overview

This example contains three projects that use the Timer Counter Component. The Counter\_Count project demonstrates the Timer to keep track of the number of button presses with LED to show the count changing. The Counter\_Frequency\_DutyCycle project measures the frequency and duty cycle of an input waveform using counter mode and prints the results over UART. The Counter\_Periodic\_Interrupt uses the timer mode to create periodic interrupts that blink an LED.

### Requirements

Tool: PSoC Creator 4.2

Programming Language: C (Arm® GCC 5.4.1)

Associated Parts: PSoC 4 family

Related Hardware: CY8CKIT-042 PSoC 4 Pioneer Kit

### Hardware Setup

This code example is set up for CY8CKIT-042. If you are using a different kit, see .

Reusing this Example.

For CY8CKIT-042, the USB-UART bridge in KitProg2 module is used:

- 1. Connect the \UART:rx\ pin P0[4] to P12[7] on header J8.
- Connect the \UART:tx\ pin P0[5] to P12[6] on header J8.

Other kits use different pins for the UART. Make sure that you select the pins that are right for your kit.

## **Software Setup**

This design requires a terminal emulator such as PuTTY or Tera Term running on your computer.

## **Operation**

- 1. Connect the USB cable between the PC and the PSoC 4 Pioneer Kit.
- Build the project and program it into the PSoC 4 device. Choose **Debug > Program**. For more information on device programming, see PSoC Creator Help.
- Open a terminal emulator on your computer and configure the program to the appropriate COM port. Configure the baud rate to 115200, data bits to 8, no parity bits, stop bit as 1, and no control flow.
- 4. For Counter Count project: Press the kit button SW2 and confirm that the count displayed on the terminal increments accordingly.
- 5. For Counter\_Frequency\_DutyCycle project: Change the period and compare register settings of the PWM to create different periods and duty cycles. Confirm that the frequency and duty cycle are correctly displayed on the terminal.
  - An alternative to using the PWM is to use a digital input pin and feed in your own input waveform. Note that this requires an inverter so that Timer\_2 can use the inverse of the input waveform.
- For Counter\_Interrupt project: confirm that the red LED turns on and off every two seconds. No terminal emulator is needed for this project

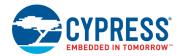

## **Design and Implementation**

#### **Counter Count**

In the Counter\_Count example, the following functions are performed:

- 1. The Counter and UART Components start.
- When the Timer Component detects a change in count, the LED flashes, and the UART displays a new count value.

The top-level schematic of the PSoC Creator project is shown in Figure 1.

Figure 1. Schematic, Counter\_Count

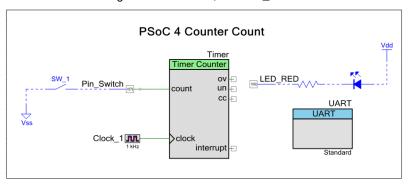

#### Counter\_Frequency\_DutyCycle

In the Counter\_Frequency\_DutyCycle example, the following functions are performed:

- 1. The Timer Counter, PWM, and UART Components start.
- 2. Timer 1 and Timer 2 capture both counts for the high and low parts of the waveform.
  - a. Using these values, the period, frequency, and duty cycle are calculated and displayed.

Period is calculated by summing the total count for when the waveform is HIGH (From Timer\_1) and when the waveform is LOW (From Timer\_2). Frequency is calculated by dividing Timer Clock speed by Period. Duty Cycle is calculated by dividing total count for when the waveform is HIGH by the period.

The top-level schematic of the PSoC Creator project is shown in Figure 2.

 $Figure\ 2.\ Schematic,\ Counter\_Frequency\_DutyCycle$ 

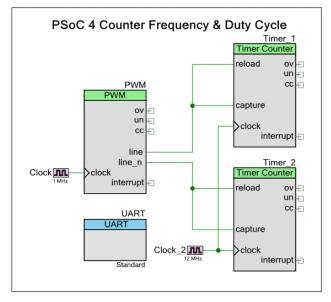

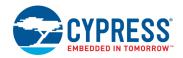

#### Counter\_Periodic\_Interrupt

In the Counter\_Periodic\_Interrupt example, the following functions are performed:

- 1. The Timer Counter Component is started
- 2. The timer counter interrupt handler function TC\_InterruptHandler is configured.
- 3. An interrupt occurs when the timer's count reaches the terminal count, which is determined by the period set for timer.

The ISR\_Timer function does the following:

- 1. Clears the interrupt for terminal count.
- 2. Toggles the LED ON/OFF state.

The top-level schematic of the PSoC Creator project is shown in Figure 3.

PSoC 4 Counter Periodic Interrupt

Timer

Timer Counter

ov

un

cc

Clock

I kHz

LED\_RED

TC\_Interrupt

Figure 3. Schematic, Counter\_Periodic\_Interrupt

#### **Components and Settings**

Table 1 lists the PSoC Creator Components used in this example, how they are used in the design, and the non-default settings required so they function as intended.

| Component                          | Instance Name                          | Purpose                             | Non-default Settings                                          |
|------------------------------------|----------------------------------------|-------------------------------------|---------------------------------------------------------------|
| Timer Counter (TCPWM mode) [v2.10] | Timer                                  | Handle the Timer/Counter operation  | See Figure 4                                                  |
| Timer Counter (TCPWM mode) [v2.10] | Timer_1 & _2                           | Handle the Timer/Counter operation  | See Figure 5                                                  |
| Timer Counter (TCPWM mode) [v2.10] | Timer (for periodic interrupt project) | Handle the Timer/Counter operation  | Set period register to 2000.                                  |
| PWM (TCPWM mode) [v2.10]           | PWM                                    | Handle the PWM operation            | Set period register to 4999.<br>Set compare register to 2499. |
| UART (SCB mode) [v4.0]             | UART                                   | Handle UART communication           | None                                                          |
| Digital Input Pin                  | Pin_Switch                             | Handle the SW2 connection on device | See Figure 6                                                  |

Table 1. PSoC Creator Components

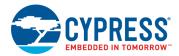

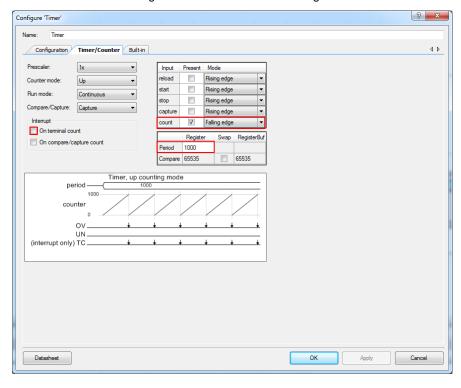

Figure 4. Timer Parameter Settings

Figure 5. Tilmer\_1 (2) Parameter Settings

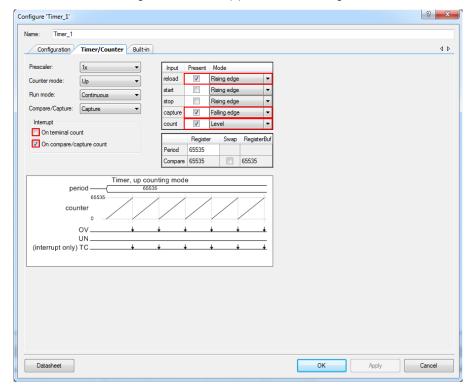

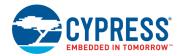

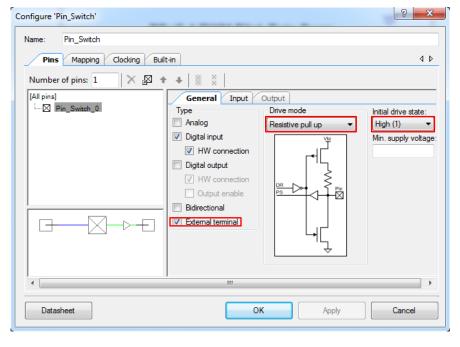

Figure 6. Pin\_Switch Parameter Settings

For information on the hardware resources used by a Component, see the Component datasheet.

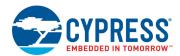

# **Reusing this Example**

This example is designed for the CY8CKIT-042 pioneer kit. To port this design to a different PSoC 4 device, kit, or, both, do the following:

- 1. In PSoC Creator, select **Project > Device Selector** to change the target device. Select your device as listed in Table 2.
- 2. Make sure that the SysClk Desired frequency is set to 24 MHz after the device is changed.
- In the PSoC Creator Workspace Explorer, select the Clocks interface listed under Design Wide Resources.
- Set the SysClk Desired Frequency to 24 MHz, if it is not already.

Table 2. Development Kits and Associated Devices

| Development Kit | Device            |  |
|-----------------|-------------------|--|
| CY8CKIT-041     | CY8C4146AZI-S433  |  |
| CY8CKIT-042     | CY8C4245AXI-483   |  |
| CY8CKIT-042-BLE | CY8C4247LQI-BL483 |  |
| CY8CKIT-044     | CY8C4247AZI-M485  |  |
| CY8CKIT-046     | CY8C4248BZI-L489  |  |

Route \UART:tx\ and \UART:rx\ to the pins listed in Table 3. For the CY8CKIT-048, install jumper wires for \UART:tx\ and \UART:rx\ to P12[6] and P12[7] on header J16, respectively.

Table 3. Pin Assignments for Different Kits

| Pin Name  | Development Kit |             |                 |             |             |             |
|-----------|-----------------|-------------|-----------------|-------------|-------------|-------------|
|           | CY8CKIT-041     | CY8CKIT-042 | CY8CKIT-042-BLE | CY8CKIT-044 | CY8CKIT-046 | CY8CKIT-048 |
| \UART:rx\ | P0[4]           | P0[4]       | P1[4]           | P7[0]       | P3[0]       | P0[4]       |
| \UART:tx\ | P0[5]           | P0[5]       | P1[5]           | P7[1]       | P3[1]       | P0[5]       |

In some cases, a resource used by a code example (for example, an IP block) is not supported on another device. In that case the example will not work. If you build the code targeted at such a device, you will get errors. See the device datasheet for information on what a device supports.

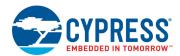

# **Related Documents**

| Application Notes                         |                                                                             |                                     |                                                                                                    |  |  |
|-------------------------------------------|-----------------------------------------------------------------------------|-------------------------------------|----------------------------------------------------------------------------------------------------|--|--|
| AN79953 Getting Started with PSoC® 4      |                                                                             |                                     | Describes PSoC 4 and shows how to build the attached code example                                                                                                    |  |  |
| Code Examples                             |                                                                             |                                     |                                                                                                    |  |  |
| CE224593 PSoC4 TCPWM PWM                  |                                                                             |                                     | Demonstrates PWM driving an LED with changing blink rates and also three PWM 120 degrees out of phase from each other driving LEDs.                                                        |  |  |
| CE224595 PSoC 4 TCPWM QuadDec             |                                                                             |                                     | Demonstrates the use of QuadDec to detect the direction of count and directi status is displayed using a LED. Two PWMs are used to simulate the rotation direction as one leads the other. |  |  |
| PSoC Creator Comp                         | oonent Datasheets                                                           | 5                                   |                                                                                                    |  |  |
| TCPWM Multifunctional co and Quadrature D |                                                                             |                                     | mponent that can implement the following functionalities: PWM, Timer/Counter, Decoder.                                                                                                    |  |  |
| CCD                                       |                                                                             | A multifunction had UART, and EZI20 | ardware block that implements the following communication Components: I2C, SPI,                                                                                                    |  |  |
| Conoral Durages Indust/Output (CDIO)      |                                                                             |                                     | component that allows hardware resources to connect to a physical port-pin and to external signals through an appropriately configured physical IO pin.                                    |  |  |
|                                           |                                                                             |                                     | nponent defines hardware triggered interrupts. There are three types of system ms that can be processed by the interrupt controller: Level, Pulse, and Edge.                               |  |  |
| Device Documentat                         | ion                                                                         |                                     |                                                                                                    |  |  |
| PSoC 4 Datasheets PSoC 4 Technical        |                                                                             | PSoC 4 Technica                     | l Reference Manual                                                                                                    |  |  |
| Development Kit (DVK) Documentation       |                                                                             |                                     |                                                                                                    |  |  |
| CY8CKIT-042 PSoC 4 Pioneer Kit            |                                                                             |                                     |                                                                                                    |  |  |
| PSoC 4 Kits                               |                                                                             |                                     |                                                                                                    |  |  |
| Tool Documentation                        |                                                                             |                                     |                                                                                                    |  |  |
| PSoC Creator                              | PSoC Creator Go to the <b>Downloads</b> tab for Quick Start and User Guides |                                     |                                                                                                    |  |  |

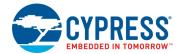

# **Document History**

Document Title: CE224594 - PSoC 4 Timer/Counter

Document Number: 002-24594

| Revision | ECN     | Orig. of<br>Change | Submission<br>Date | Description of Change |
|----------|---------|--------------------|--------------------|-----------------------|
| **       | 6371623 | SYAO               | 12/20/2018         | New code example      |

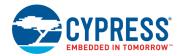

### **Worldwide Sales and Design Support**

Cypress maintains a worldwide network of offices, solution centers, manufacturer's representatives, and distributors. To find the office closest to you, visit us at Cypress Locations.

#### **Products**

Arm® Cortex® Microcontrollers cypress.com/arm

Automotive cypress.com/automotive Clocks & Buffers cypress.com/clocks

Interface cypress.com/interface

Internet of Things cypress.com/iot

Memory cypress.com/memory

Microcontrollers cypress.com/mcu

PSoC cypress.com/psoc

Power Management ICs cypress.com/pmic

Touch Sensing cypress.com/touch

USB Controllers cypress.com/usb

Wireless Connectivity cypress.com/wireless

## **PSoC® Solutions**

PSoC 1 | PSoC 3 | PSoC 4 | PSoC 5LP | PSoC 6 MCU

## **Cypress Developer Community**

Community Forums | Projects | Videos | Blogs | Training | Components

## **Technical Support**

cypress.com/support

All other trademarks or registered trademarks referenced herein are the property of their respective owners.

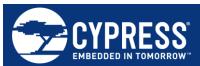

Cypress Semiconductor 198 Champion Court San Jose, CA 95134-1709

© Cypress Semiconductor Corporation, 2018. This document is the property of Cypress Semiconductor Corporation and its subsidiaries, including Spansion LLC ("Cypress"). This document, including any software or firmware included or referenced in this document ("Software"), is owned by Cypress under the intellectual property laws and treaties of the United States and other countries worldwide. Cypress reserves all rights under such laws and treaties and does not, except as specifically stated in this paragraph, grant any license under its patents, copyrights, trademarks, or other intellectual property rights. If the Software is not accompanied by a license agreement and you do not otherwise have a written agreement with Cypress governing the use of the Software, then Cypress hereby grants you a personal, non-exclusive, nontransferable license (without the right to sublicense) (1) under its copyright rights in the Software (a) for Software provided in source code form, to modify and reproduce the Software solely for use with Cypress hardware products, only internally within your organization, and (b) to distribute the Software in binary code form externally to end users (either directly or indirectly through resellers and distributors), solely for use on Cypress hardware product units, and (2) under those claims of Cypress's patents that are infringed by the Software (as provided by Cypress, unmodified) to make, use, distribute, and import the Software solely for use with Cypress hardware products. Any other use, reproduction, modification, translation, or compilation of the Software is prohibited.

TO THE EXTENT PERMITTED BY APPLICABLE LAW, CYPRESS MAKES NO WARRANTY OF ANY KIND, EXPRESS OR IMPLIED, WITH REGARD TO THIS DOCUMENT OR ANY SOFTWARE OR ACCOMPANYING HARDWARE, INCLUDING, BUT NOT LIMITED TO, THE IMPLIED WARRANTIES OF MERCHANTABILITY AND FITNESS FOR A PARTICULAR PURPOSE. No computing device can be absolutely secure. Therefore, despite security measures implemented in Cypress hardware or software products, Cypress does not assume any liability arising out of any security breach, such as unauthorized access to or use of a Cypress product. In addition, the products described in these materials may contain design defects or errors known as errata which may cause the product to deviate from published specifications. To the extent permitted by applicable law, Cypress reserves the right to make changes to this document without further notice. Cypress does not assume any liability arising out of the application or use of any product or circuit described in this document. Any information provided in this document, including any sample design information or programming code, is provided only for reference purposes. It is the responsibility of the user of this document to properly design, program, and test the functionality and safety of any application made of this information and any resulting product. Cypress products are not designed, intended, or authorized for use as critical components in systems designed or intended for the operation of weapons, weapons systems, nuclear installations, life-support devices or systems, other medical devices or systems (including resuscitation equipment and surgical implants), pollution control or hazardous substances management, or other uses where the failure of the device or system could cause personal injury, death, or property damage ("Unintended Uses"). A critical component is any component of a device or system whose failure to perform can be reasonably expected to cause the failure of the device or system, or to affect its safety or effectiveness. Cypress is not liable, in whole or in part, and you shall and hereby do release Cypress from any claim, damage, or other liability arising from or related to all Unintended Uses of Cypress products. You shall indemnify and hold Cypress harmless from and against all claims, costs, damages, and other liabilities, including claims for personal injury or death, arising from or related to any Unintended Uses of Cypress products.

Cypress, the Cypress logo, Spansion, the Spansion logo, and combinations thereof, WICED, PSoC, CapSense, EZ-USB, F-RAM, and Traveo are trademarks or registered trademarks of Cypress in the United States and other countries. For a more complete list of Cypress trademarks, visit cypress.com. Other names and brands may be claimed as property of their respective owners.